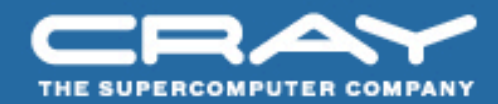

# **Documentation for the Cray Performance Toolset**

## **Heidi Poxon Technical Lead Performance Tools**

CSC, Finland **CSC, Finland** September 21-24, 2009

#### **Topics**

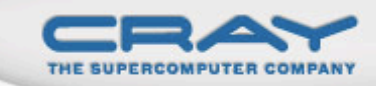

- **Software versions**
- **Online help**
- **Examples**

#### **Accessing Software Versions**

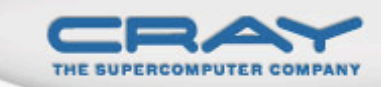

- **Software package information** 
	- Use avail, list or help parameters to module command
	- With 5.0 release and later, 'module help xt-craypat' shows release notes
- craypat version (same for pat build, pat report, pat help)

% pat\_build –V

CrayPat/X: Version 5.0 Revision 2786 08/31/09 12:18:23

- Cray Apprentice<sup>2</sup> version
	- Displayed in top menu bar when running GUI

### Online information

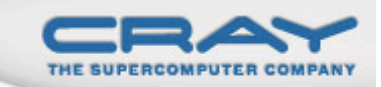

- **User guide** 
	- http://docs.cray.com
	- Click on "Latest Docs" and choose "Performance Tools 5.0"
- **Man pages**
- To see list of reports that can be generated

```
% pat_report –O –h
```
Notes sections in text performance reports provide information and suggest further options

#### **Online Information (2)**

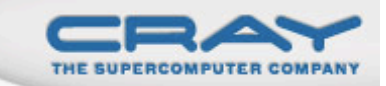

- Cray Apprentice2 panel help
- pat\_help interactive help on the Cray Performance toolset
- FAQ available through pat\_help

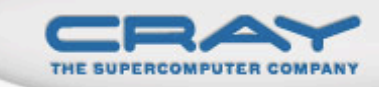

#### **Man pages**

- $\blacksquare$  intro\_craypat(1)
	- Introduces the craypat performance tool
- **Pat build** 
	- Instrument a program for performance analysis
- **pat\_help**
	- Interactive online help utility
- **pat\_report**
	- Generate performance report in both text and for use with GUI
- $\blacksquare$  hwpc $(3)$ 
	- describes predefined hardware performance counter groups
- **papi\_counters**(5)
	- Lists PAPI event counters
	- Use papi\_avail or papi\_native\_avail utilities to get list of events when running on a specific architecture

#### Cray Apprentic<sup>2</sup> Panel Help

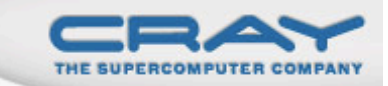

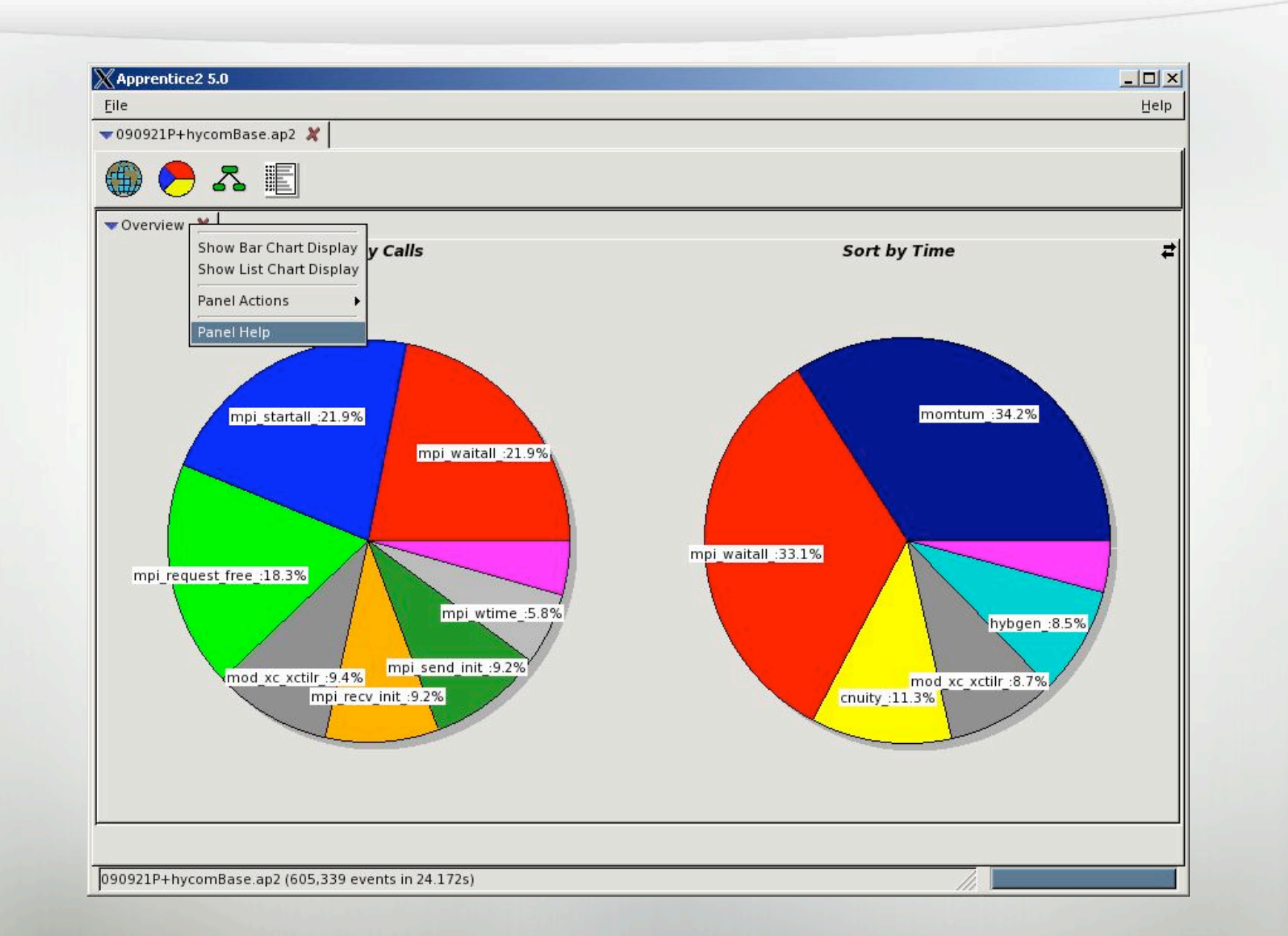

#### Top of default report from APA sampling

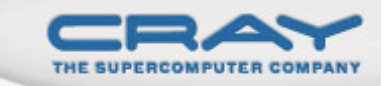

CrayPat/X: Version 5.0 Revision 2631 (xf 2571) 05/29/09 14:54:00

Number of PEs (MPI ranks): 48 Number of Threads per PE: 1 Number of Cores per Processor: 4

Execution start time: Fri May 29 15:31:49 2009 System type and speed: x86 64 2200 MHz Current path to data file: /lus/nid00008/homer/sweep3d/sweep3d.mpi+samp.rts.ap2 (RTS)

Notes:

 Sampling interval was 10000 microseconds (100.0/sec) BSD timer type was ITIMER\_PROF

 Trace option suggestions have been generated into a separate file from the data in the next table. You can examine the file, edit it if desired, and use it to reinstrument the program like this:

pat build -O sweep3d.mpi+samp.rts.apa

#### pat\_report-O-h

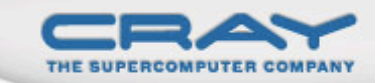

pat\_report: Help for -O option:

Available option values are in left column, a prefix can be specified:

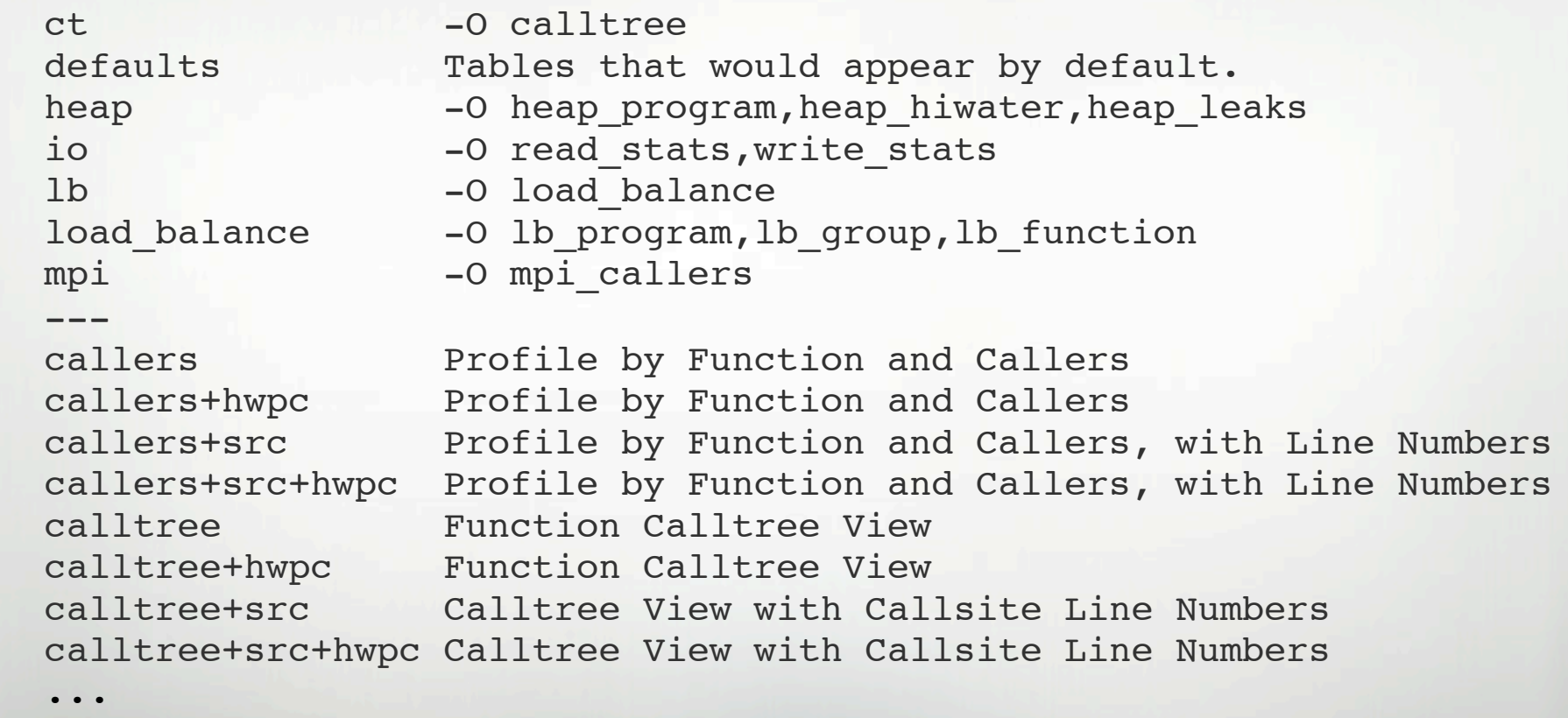

### pat\_help

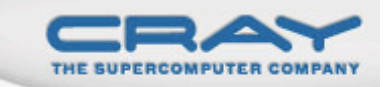

- Interactive by default, or use trailing '.' to just print a topic:
- New FAQ craypat 5.0.0.
- Has counter and counter group information

% pat\_help counters amd\_fam10h groups .

#### pat\_help Example

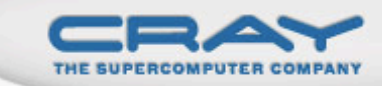

 **The top level CrayPat/X help topics are listed below. A good place to start is:** 

#### **overview**

 **If a topic has subtopics, they are displayed under the heading**  "Additional topics", as below. To view a subtopic, you need  **only enter as many initial letters as required to distinguish it from other items in the list. To see a table of contents including subtopics of those subtopics, etc., enter:** 

#### **toc**

 **To produce the full text corresponding to the table of contents, specify "all", but preferably in a non-interactive invocation:** 

pat\_help all . > all\_pat\_help<br>pat\_help report all . > all\_report\_help

 **Additional topics:** 

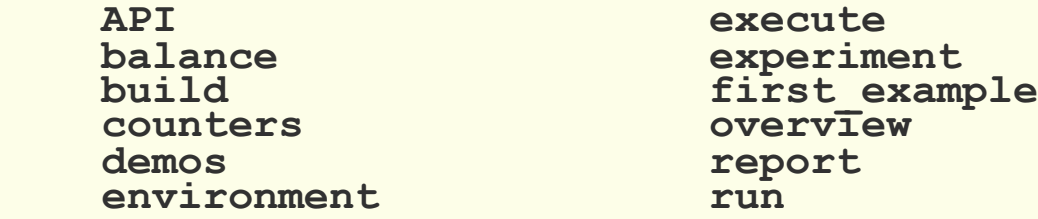

```
pat_help (.=quit ,=back ^=up /=top ~=search)
\Rightarrow \Rightarrow
```
#### **FAQ**

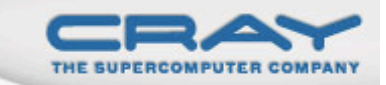

**% pat\_help (.=quit ,=back ^=up /=top ~=search) => FAQ** 

**Additional topics that may follow "FAQ":** 

 **Application Runtime Miscellaneous Availability and Module Environment Processing Data with pat\_report Building Applications Visualizing Data with Apprentice2 Instrumenting with pat\_build**

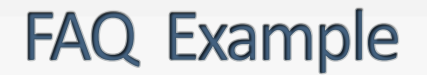

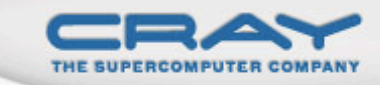

**% => 11. inclusive time of region recorded by CrayPat API** 

**% (.=quit ,=back ^=up /=top ~=search) => 11** 

**I cant find a way to make CrayPat report the inclusive time of a region recorded by the API. What can I do?** 

**pat\_help FAQ "Processing Data with pat\_report" (.=quit ,=back ^=up /=top ~=search) => %** 

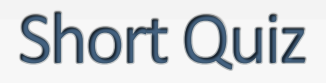

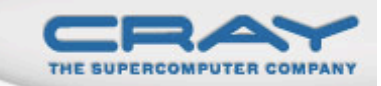

## *Using pat\_help, find the definition for computational intensity.*

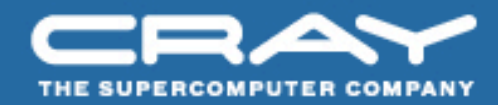

# **Documentation for the Cray Performance Toolset Questions / Comments Thank You!**

CSC, Finland **CSC, Finland** September 21-24, 2009